$\vert$  DIGITUS $^{\circ}/$ 

# **GIGABIT MANAGED PoE SWITCH**

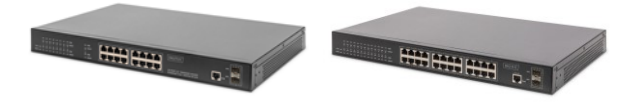

**DN-95351 (16 Port) DN-95352 (24 Port)**

**Quick Start Guide**

## **Introduction**

Gigabit managed switch designed and developed solely for the purpose of building high-performance gigabit network requirements. Provide a comprehensive security protection system Perfect QoS strategy and rich VLAN function Management and maintenance are simple and can be applied to small and medium enterprises Core layer of community and school.

#### **Parameter**

- Support Port/MAC/IP/VLAN ID four Yuan intelligent scanning binding
- Quickly locate user information, simplify operation and simplify network management.
- The CPU frequency of 500Mhz, 128M flash, 4M cache, 128M RAM.
- Support IEEE 802.1Q VLAN, Voice VLAN and other rich VLAN function.
- The comprehensive security system, tackling the problem, ensure long term stable operation of the network.
- The rich QoS strategy and control function of ACL multi-service access, efficient integration of operation.
- Support multiple spanning tree protocol and port aggregation; improve the ability to link redundancy backup.
- Support STP, RSTP, MSTP fast spanning tree protocol; support EPPS, EAPS ring network protocol.
- The visual interface of POE, standard POE duty management
- Support the CLI command line, Web network, SNMP SSH, a variety of management methods.
- The multiple timing restart function.
- We provide network diagnosis, cable detection, system log function.

## **Item list:**

Please open the switch package carefully, confirm the packing box should be as follows:

- 1\*Managed Switch
- 1\*power cable
- 1\*User Manual
- 2\*mounting brackets
- 4\*mats
- 6\*brackets screw

## **Product Display**

#### **Front panel sketch map**

1. DN-95351: 16\*10/100/1000M PoE Port+2\*1000M SFP+1\*Console, Rackmount, 19-inch steel case.

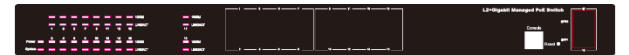

2. DN-95352: 24\*10/100/1000M PoE Port+2\*1000M SFP+1\*Console, Rackmount, 19-inch steel case

PWR: The indicator lights up to indicate that the switch is connected to the power supply. SYS: CPU state indicator light, after the initialization is completed, per-second flicker once. PoE: The indicator lights up, corresponding port is supplying power to the connecting device Giga/1000M: The transmission rate of the corresponding port is 1000M Link: Data transmission on the corresponding port

#### **Back panel sketch map**

1. The 19-inch steel case, back panel sketch map

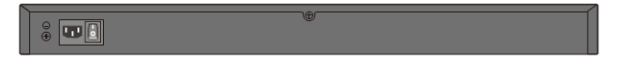

Power adapter interface: The power supply of the switch is inserted into the port, insert additional adapter

Single phase three wire socket: The power supply of the switch is inserted into the port, and the input voltage of AC terminal is 100-240V 50/60Hz Grounding: Make the equipment ground

#### **Product mounting Attention**

In order to avoid improper use of equipment damage and personal injury, please note the following:

- 1. During the installation, the power supply remains closed, while wearing anti-static wrist, and ensure that anti-static wrist and skin good contact, to avoid potential safety hidden danger;
- 2. The switch can work normally under the correct power supply. Please confirm that the supply voltage is consistent with the voltage indicated by the switch;
- 3. Before the switch is switched on, please confirm that it will not cause overload of the power circuit, so as not to affect the normal operation of the switch or even cause unnecessary damage;
- 4. In order to avoid the risk of electric shock, switch work should not open the shell, even in the case of no electricity, do not open on its own;
- 5. Before cleaning the switch, the switch power plug should be pulled out, please do not wipe with wet fabric, please don't use liquid cleaning;
- 6. Install the equipment rack generally from the bottom, avoid overload installation;
- 7. The switch surface to avoid placing other heavy objects, so as to avoid accidents.

#### **Mounting Switch Rack Mounting**

- 1. Check the grounding and stability of the rack.
- 2. Secure the supplied rack-mounting brackets to each side of the device with supplied screws, as illustrated in the following figure.
- 3. After the brackets are attached to the device, use suitable screws (not provided) to secure the brackets to the rack, as illustrated in the following figure.

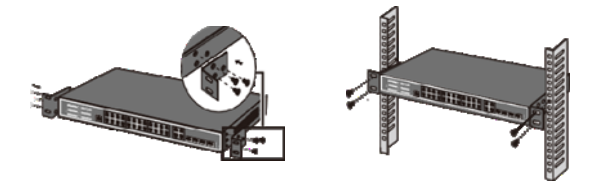

Figure 2-1 Bracket Installation Figure 2-2 Rack Installation

#### **Desktop mounting**

- 1. To install the device on the desktop, please follow the steps:
- 2. Set the device on a flat surface strong enough to support the entire weight of the device with all fittings.
- 3. Remove the adhesive backing papers from the rubber feet.
- 4. Turnover the device and attach the supplied rubber feet to the recessed areas on the bottom at each corner of the device.

#### **Connect Port Connect Ethernet port**

Connect an Ethernet port of the switch to the device by RJ45 cable as the following figure shows

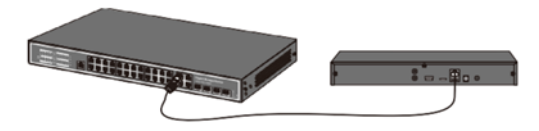

Figure 3-1 Connect Ethernet port

#### **Connect SFP port**

The optical fiber module is grabbed from the side and inserted smoothly along the switch SFP slot until the optical module is in close contact with the switch.

Note: to avoid improper operation cause damage to equipment or personal injury, please pay attention to the following matters

- Excessive bending of optical fibers is not allowed, and the radius of curvature should not be less than 10cm.
- Ensure the cleanliness at the end of the fiber.
- Please do not look directly at the optical fiber connector; otherwise it may cause damage to your eyes.

Remarks: it is recommended to adopt straight line -568B international standard connection method, as the following figure shows

#### **Power supply socket specification**

Switch power line single-phase three wire power socket, the middle foot to ground, and the left foot on the right foot for the zero line and FireWire, please check before the operation.

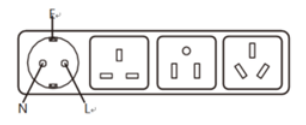

Figure 4-1 Single phase three wire power outlet

## **Connect the power cord**

The Rackmount direct access to AC100~240V, 50~60Hz city electricity

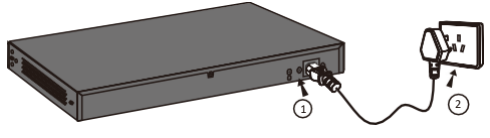

Figure 4-2 Power core connect

#### **Connecting to the Ground**

The grounding cable is important to protect the switch from electrical interference. It is advised to use the grounding cable; if your power is ungrounded which could damage the switch or its functionality

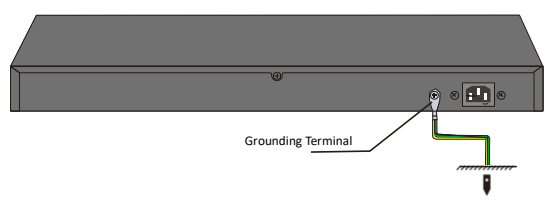

Figure 4-4 Connecting Grounding Terminal

Note: The grounding bar and the ground cable are not provided with our product. If needed, please self-purchase them.

## **Check after installation**

Please check the following items after installation:

- check whether there is enough space for heat exchange, air circulation is smooth
- check the power supply socket power supply switch is in accordance with the specifications
- check the power supply, switchboard, rack and other equipment have been properly grounded

#### **Login the Device**

The machine-default IP address is 192.168.2.11, subnet mask is 255.255.255.0. So when you log on to the switch, make sure the IP address of the computer network card and the IP of the switch in the same network segment: 192.168.2. \*\*\* (1 <\*\*\* <255, \*\*\* is not equal to 11).

Please enter user name: **guest**, password: **guest**, then you can use the web browser-based configuration to manage switch.

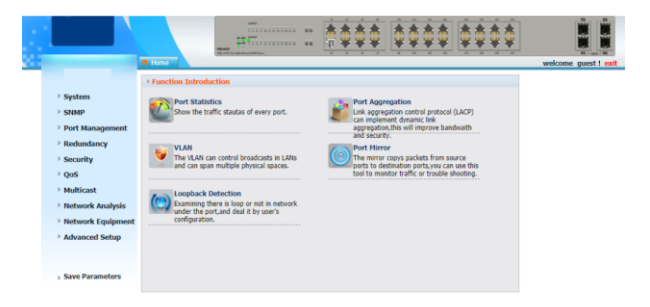

# **Managed PoE Switch Hardware Parameters**

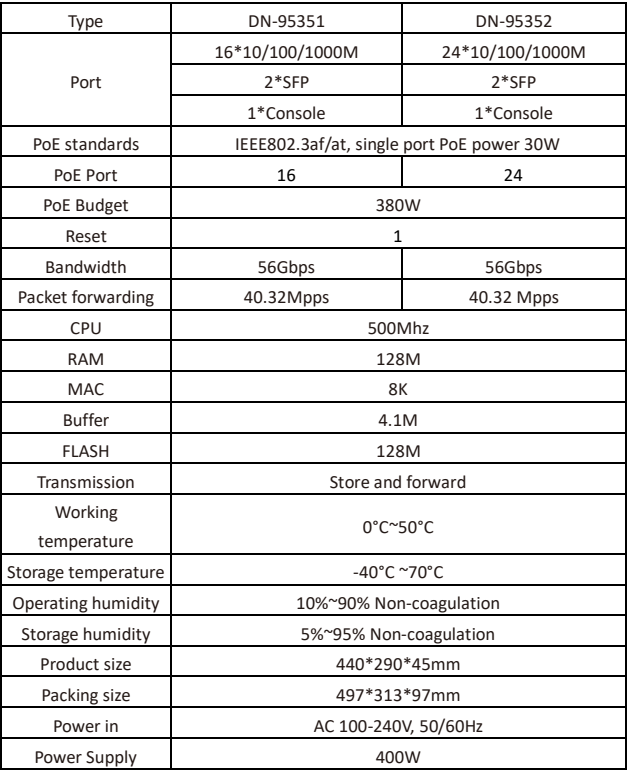

# **Management switch WEB software function**

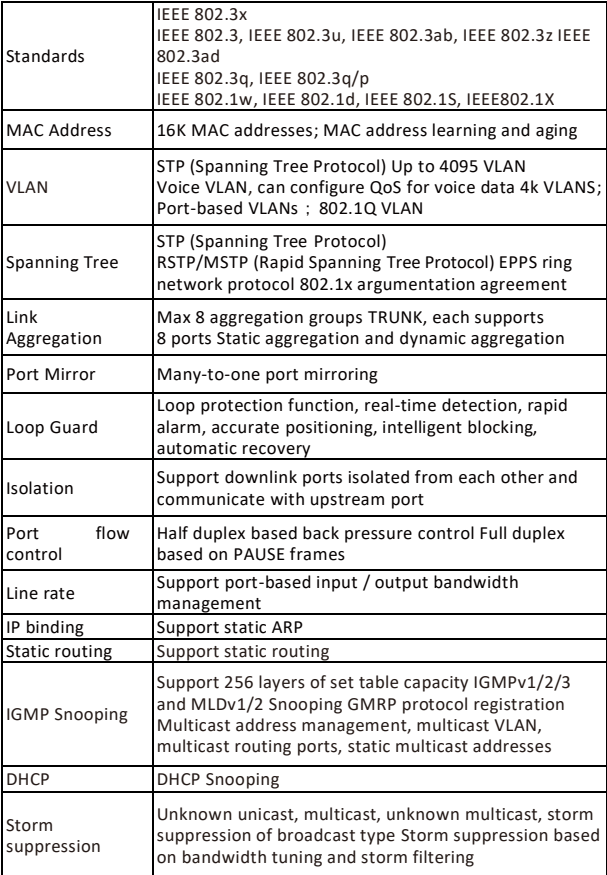

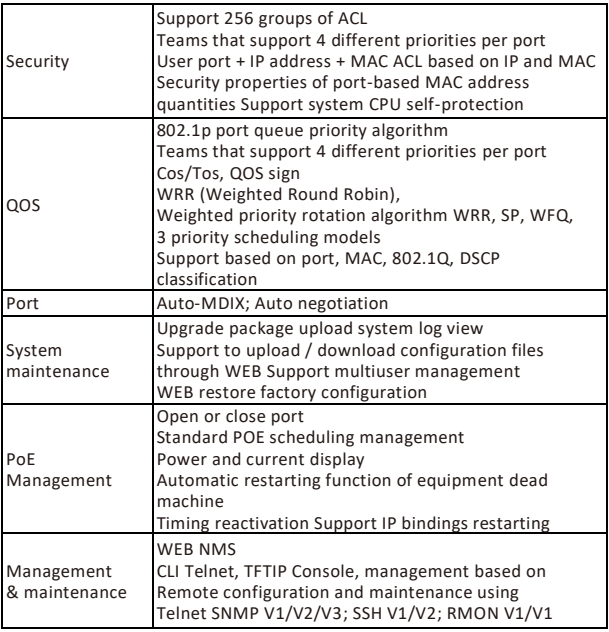

Hereby Assmann Electronic GmbH, declares that the Declaration of Conformity is part of the shipping content. If the Declaration of Conformity is missing, you can request it by post under the below mentioned manufacturer address.

#### **[www.assmann.com](http://www.assmann.com/)**

Assmann Electronic GmbH Auf dem Schüffel 3 58513 Lüdenscheid Germany

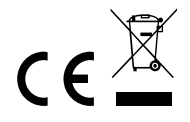